# **AUDIO INSTRUCTIONS** *You are in listen-only mode (muted).*

**You may submit a question by typing into the** *Enter a question for staff box* **and clicking the** *Send button***.**

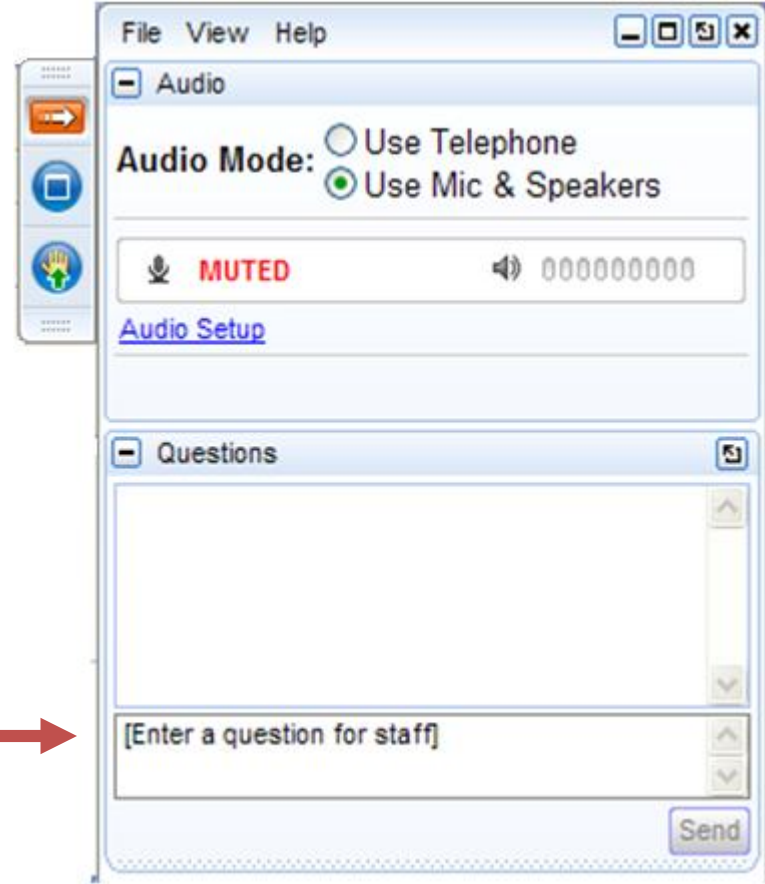

# **ECHO Introduction Webinar Series**

# **Presentation 2: Dashboards**

## Enforcement and Compliance History Online – https://echo.epa.gov

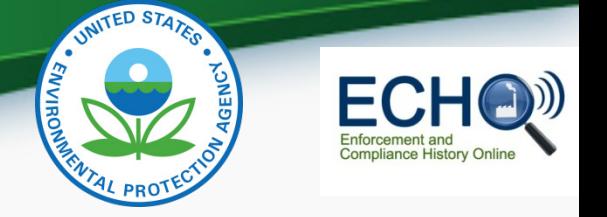

# Introduction

- The Enforcement and Compliance History Online (ECHO) website at [https://echo.epa.gov](https://echo.epa.gov/) is a public resource that can be used to identify facilities in violation of environmental permits
- Data for the Dashboards come from the National System of Record
- 2011-2015 data are frozen but 2016 data are updated weekly

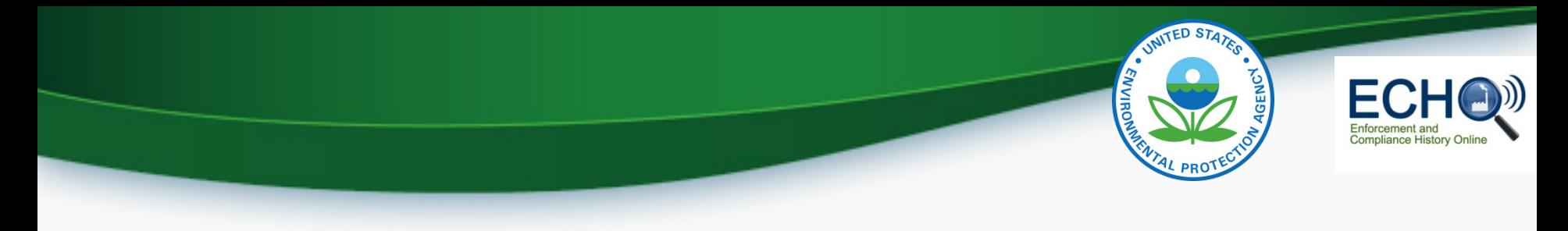

# POLL 1

### Please take this time to answer our poll question and remember to continue putting your questions in the Q & A text box

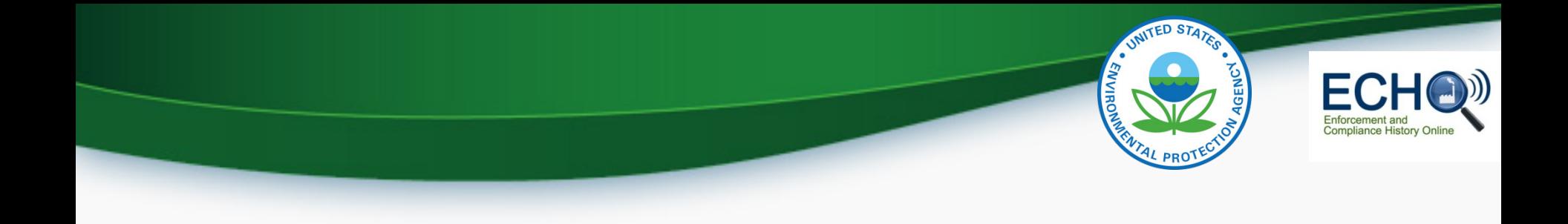

#### [State Comparative Maps](https://echo.epa.gov/maps/state-comparative-maps)

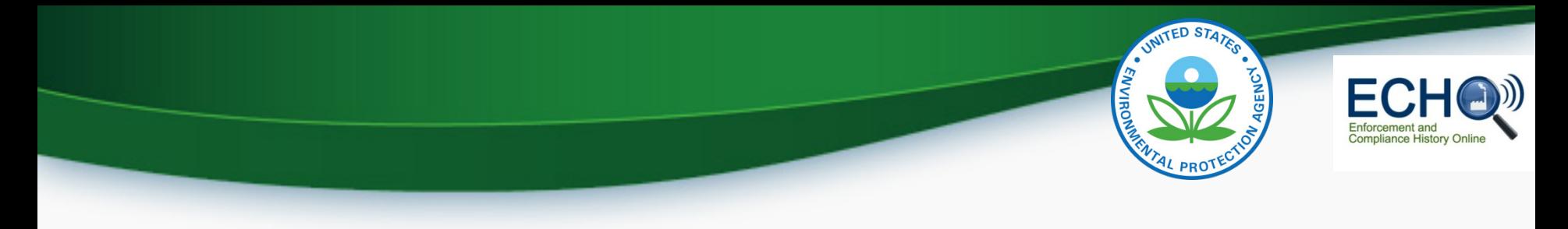

# POLL 2

### Please take this time to answer our poll question and remember to continue putting your questions in the Q & A text box

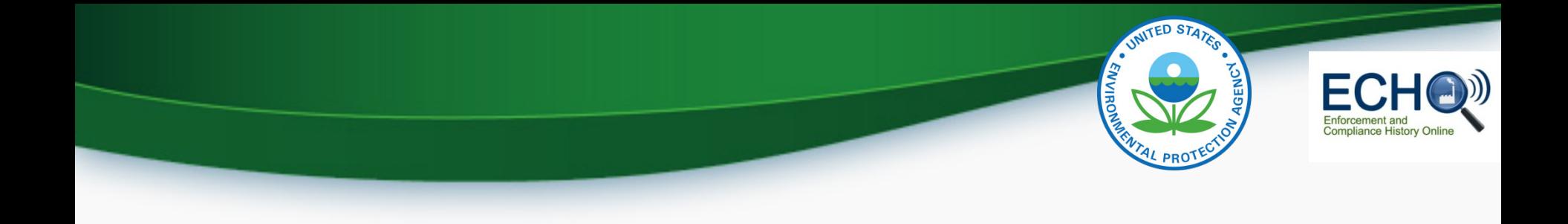

#### **[State Dashboards](https://echo.epa.gov/trends/comparative-maps-dashboards/state-hazardous-waste-dashboard?state=National&view=activity)**

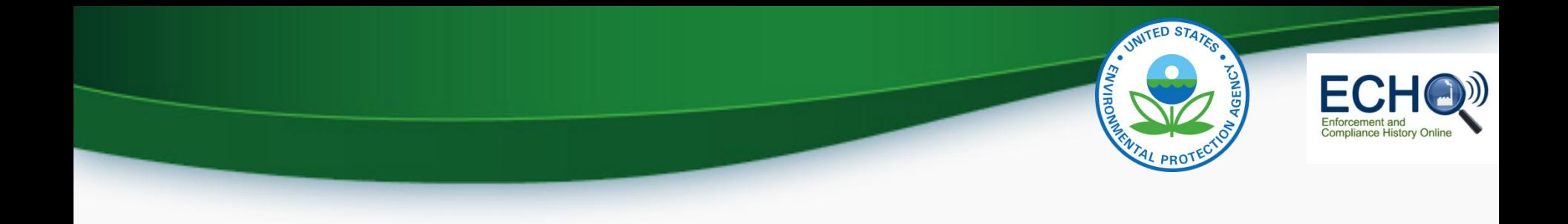

Each Dashboard has its own help page

Other helpful links: <https://echo.epa.gov/resources/general-info/contact-us> <https://echo.epa.gov/help/tutorials> <https://echo.epa.gov/help/training>

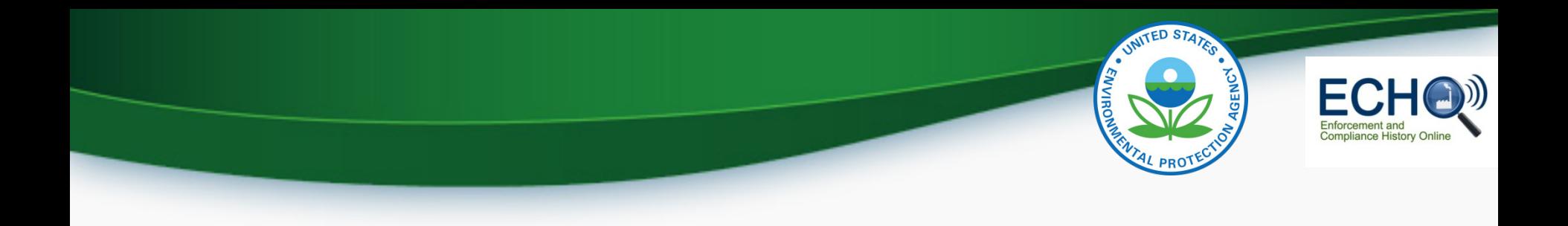

### Q & A

### Please continue to type in your questions and we will try to answer them, anything we miss we will email a follow up

Please stay tuned for a survey at the end

### Thank you!